### **Programming Turtle Logo and Scratch:** Drawing Shapes

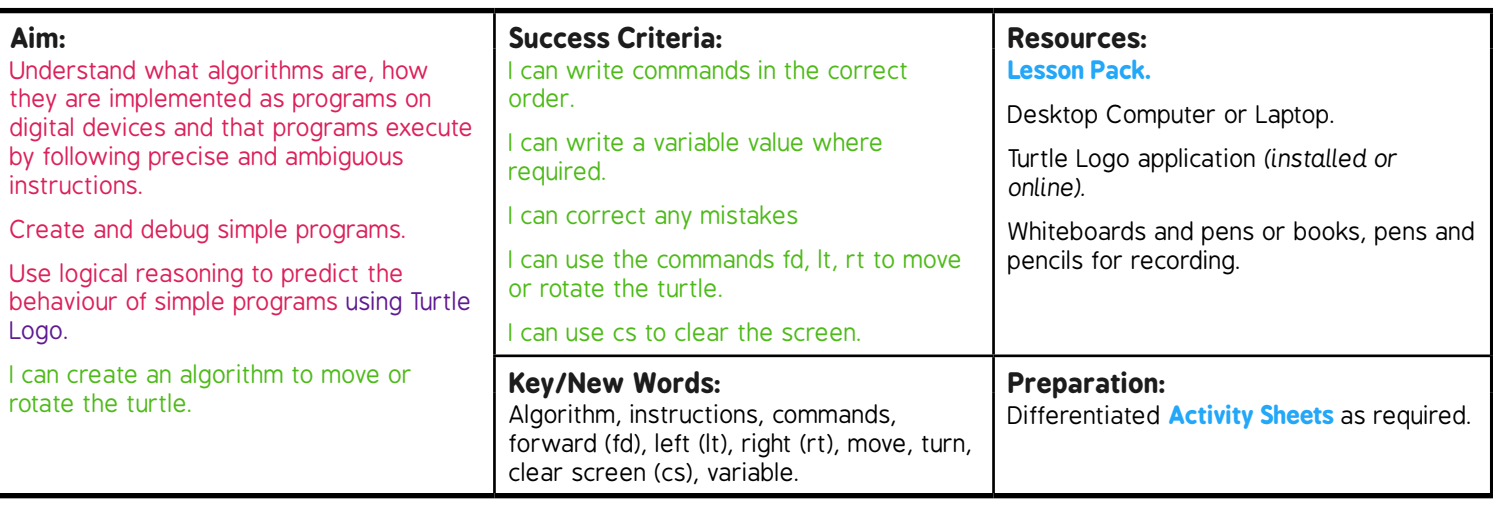

**Prior Learning:** It will be helpful if children can use Turtle Logo and understand the commands; forward (fd), right (rt) and left (lt) alongside a variable.

#### **Learning Sequence**

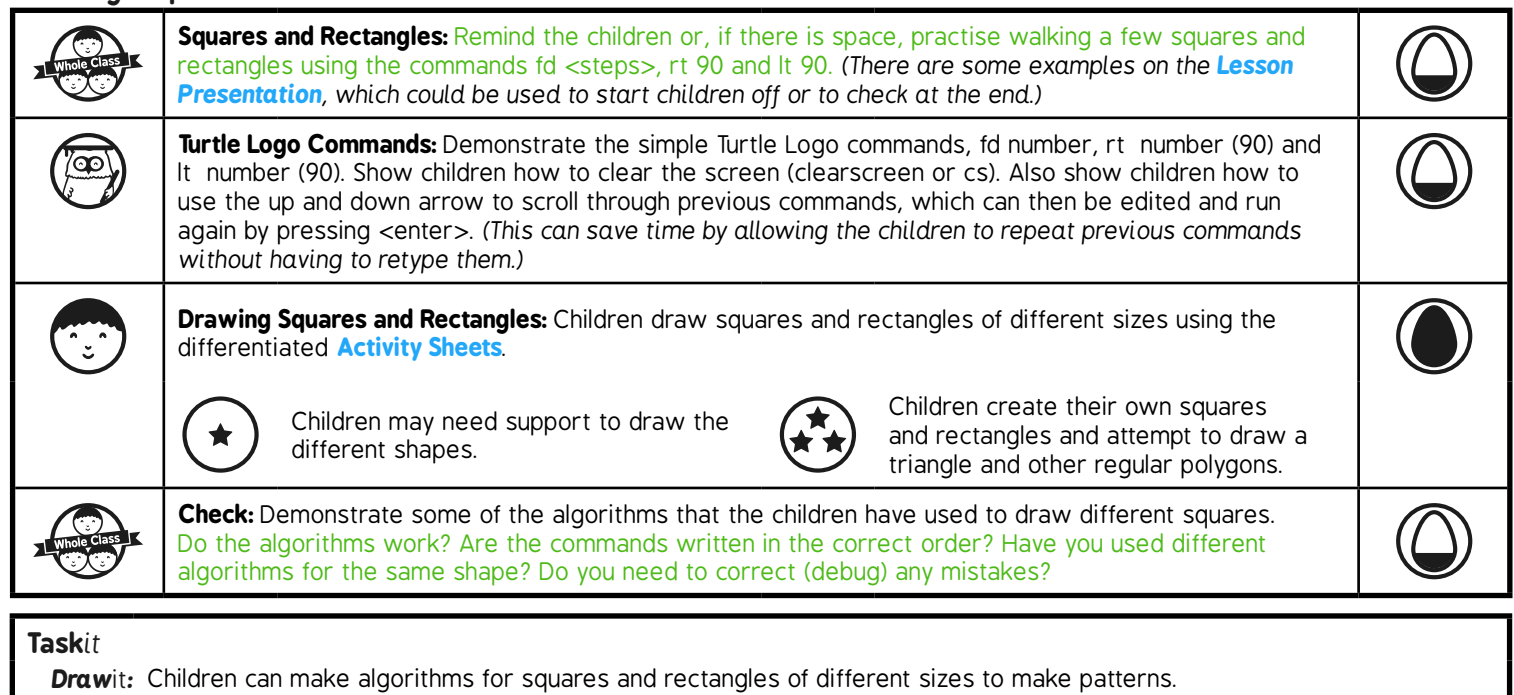

## Programming Turtle Logo and Scratch **Computing**

Computing | Year 2 | Programming Turtle Logo and Scratch | Drawing Shapes | Lesson 1

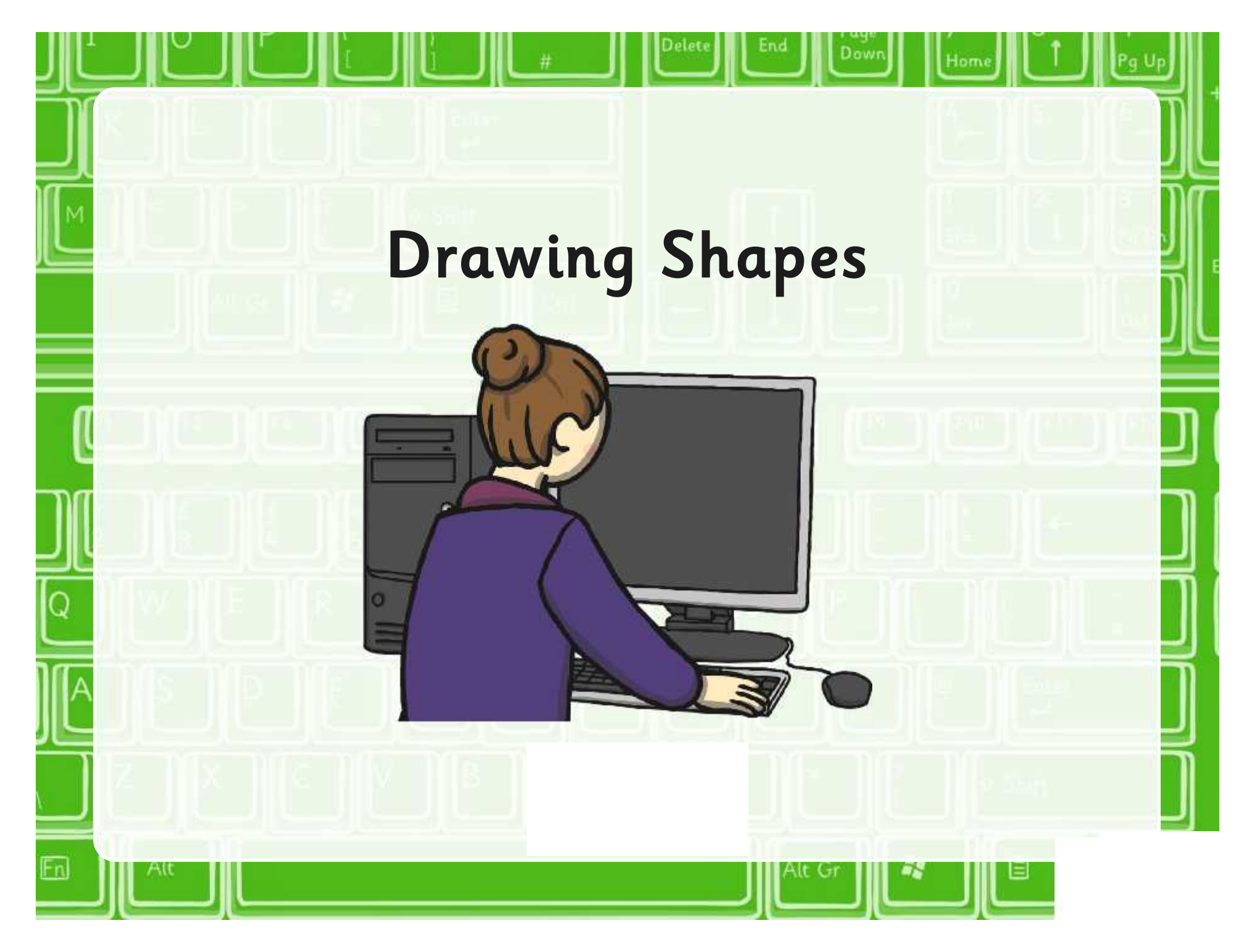

### **Aim**

• I can create an algorithm to move or rotate the turtle.

### **Success Criteria**

- I can write commands in the correct order.
- I can write a variable value where required.
- I can correct any mistakes.
- I can use the commands fd, lt, rt to move or rotate the turtle.
- I can use cs to clear the screen.

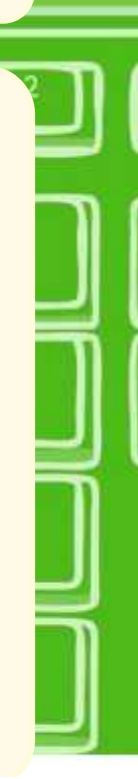

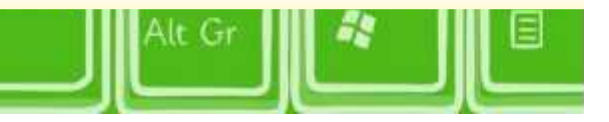

### **Squares and Rectangles**

Give instructions to a partner to walk a square or rectangle using the commands below:

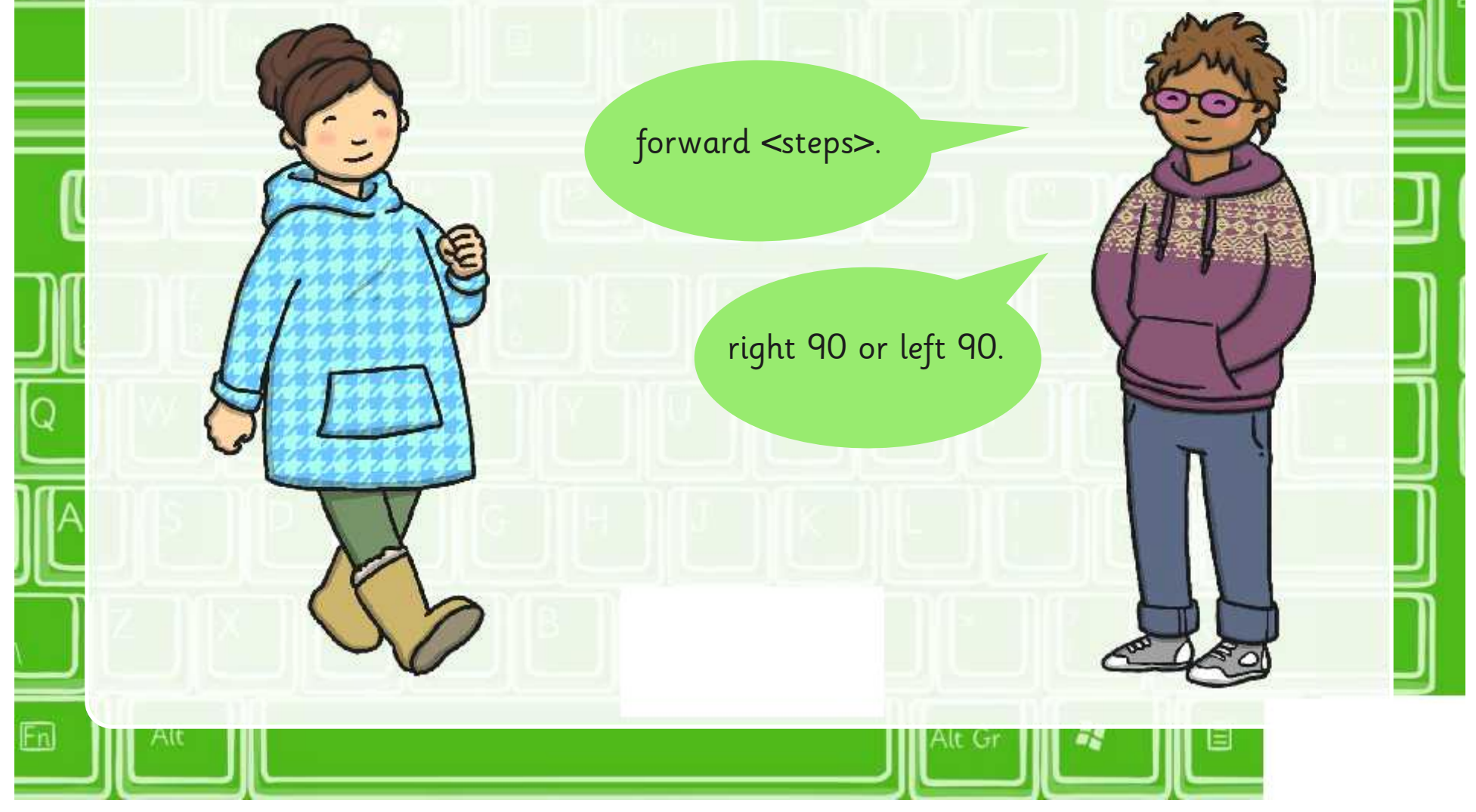

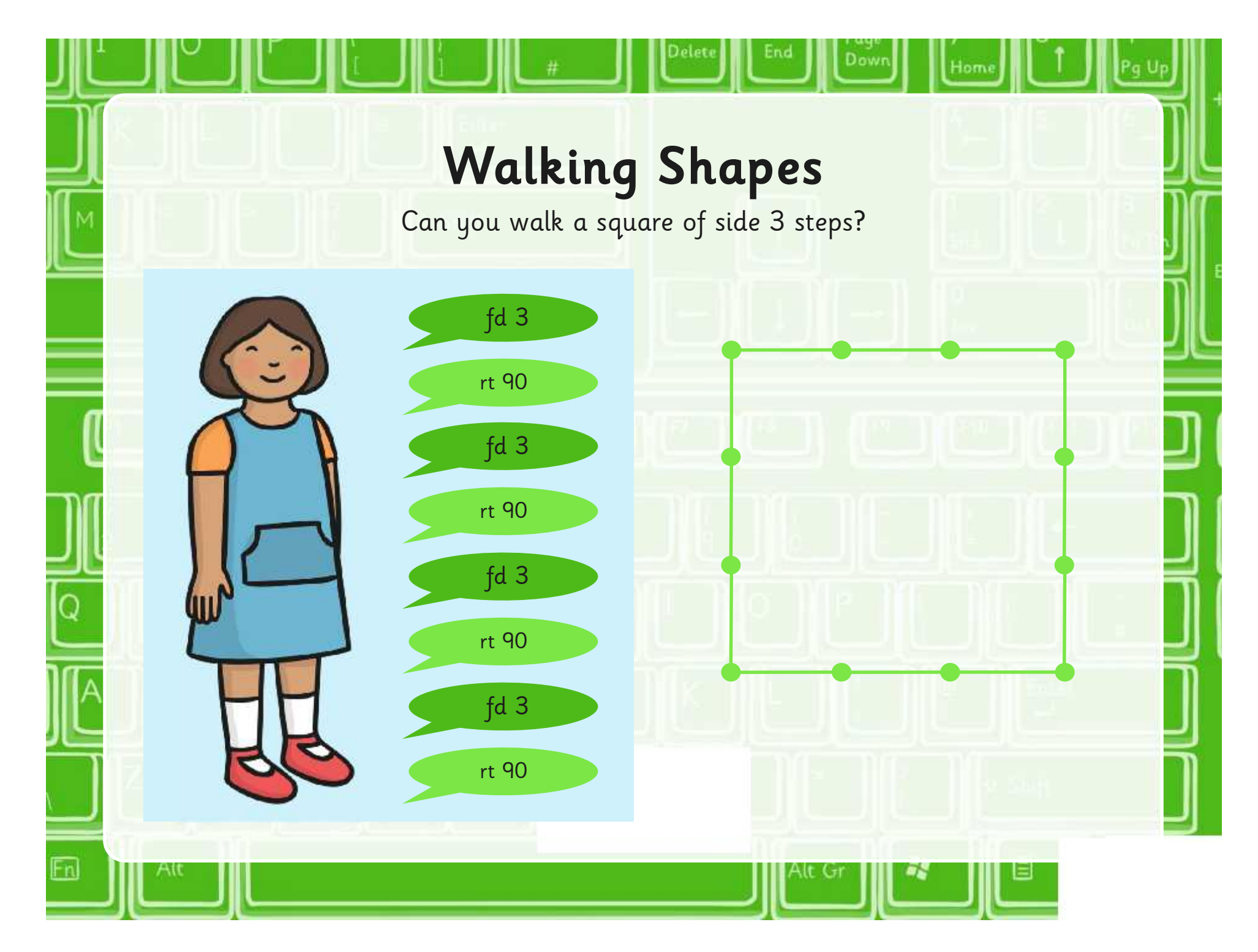

### **Walking Shapes**

Jow

Can you walk a rectangle of sides 4 steps and 2 steps?

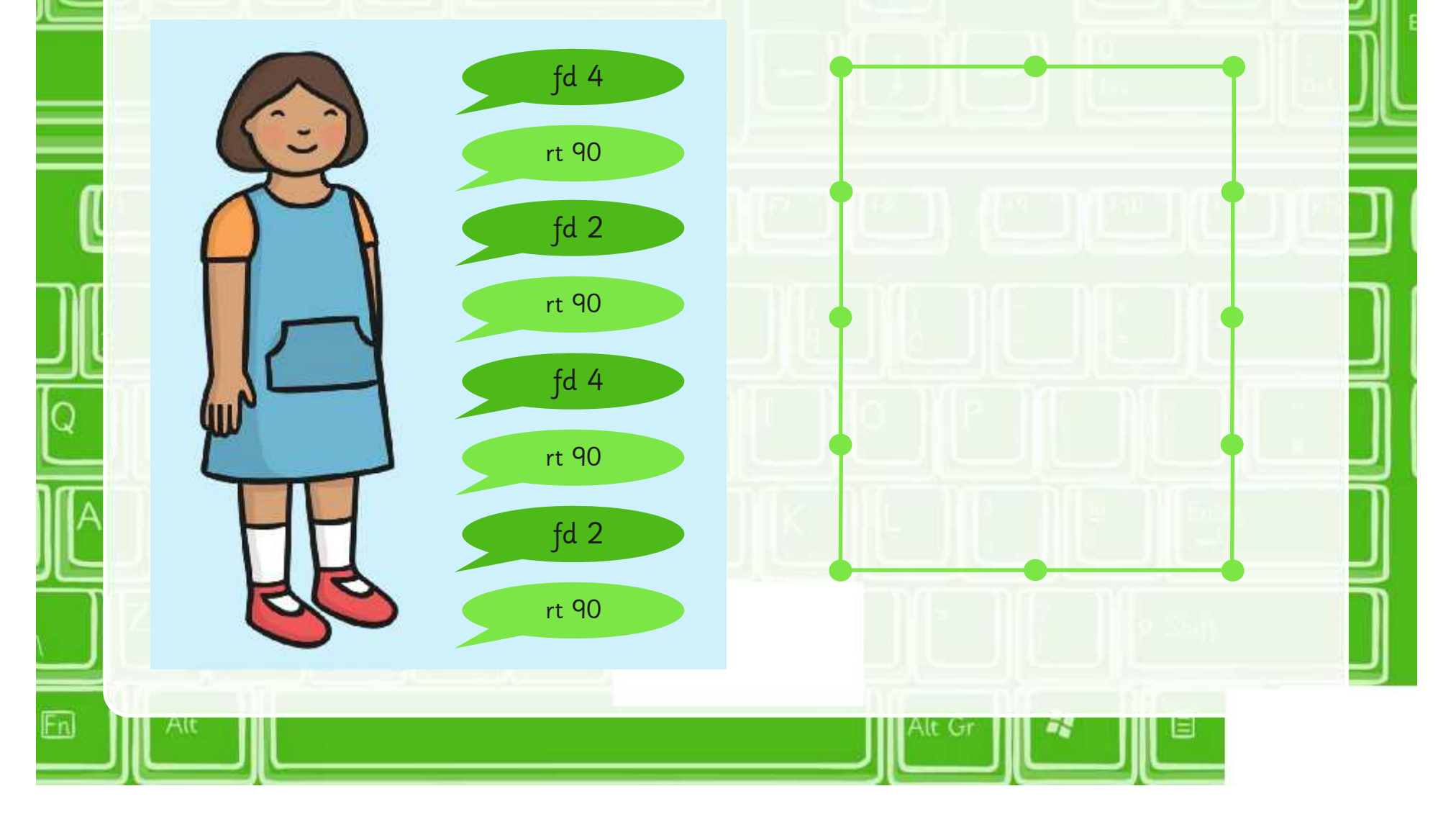

### **Turtle Logo Commands**

Here are some of the main commands needed for these tasks:

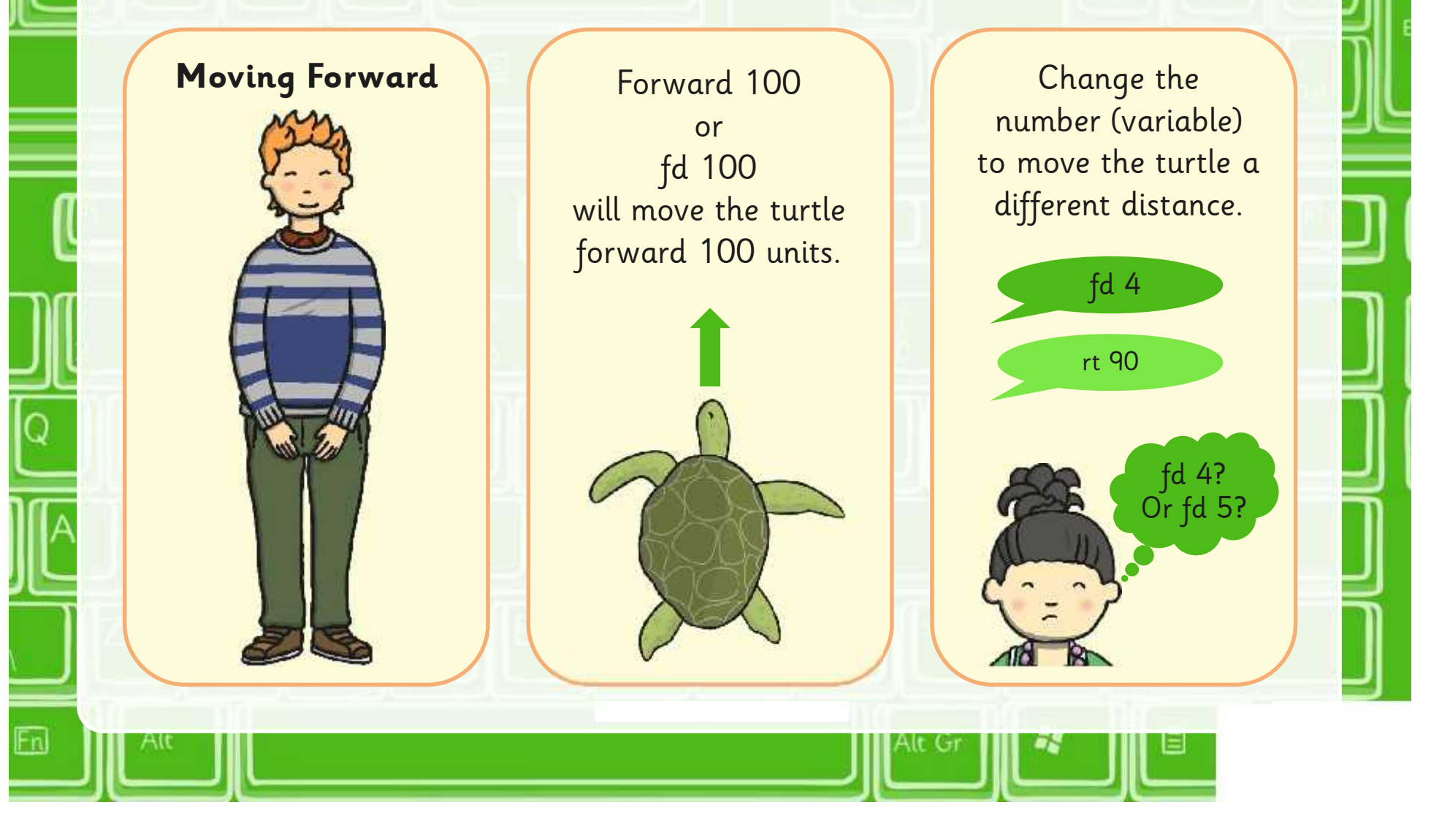

### **Turtle Logo Commands**

Here are some of the main commands needed for these tasks:

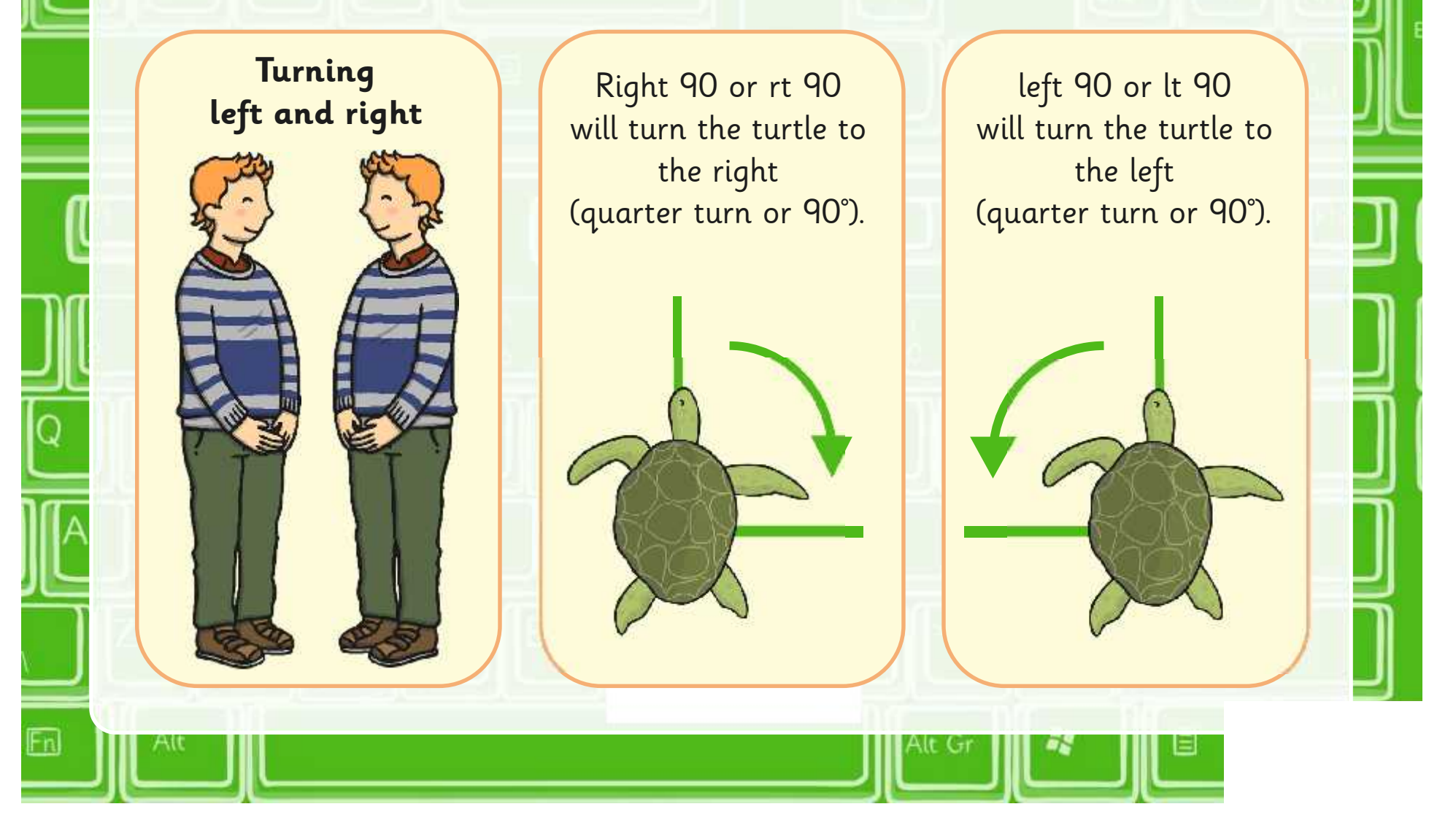

### **Turtle Logo Commands**

Here are some of the main commands needed for these tasks:

'Clearscreen' or 'cs' will clear the screen and return the turtle to the starting position.

### **Clearing the Screen Using the Up Arrow**

You can use the up arrow to scroll back through previous commands. This can save time by not having to type out commands again.

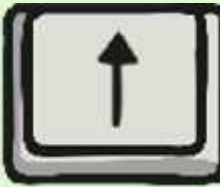

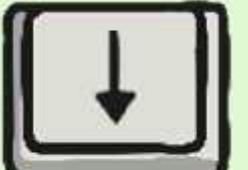

### **Drawing Squares and Rectangles**

Using a Turtle Logo programme on a computer or tablet, draw some different squares and rectangles.

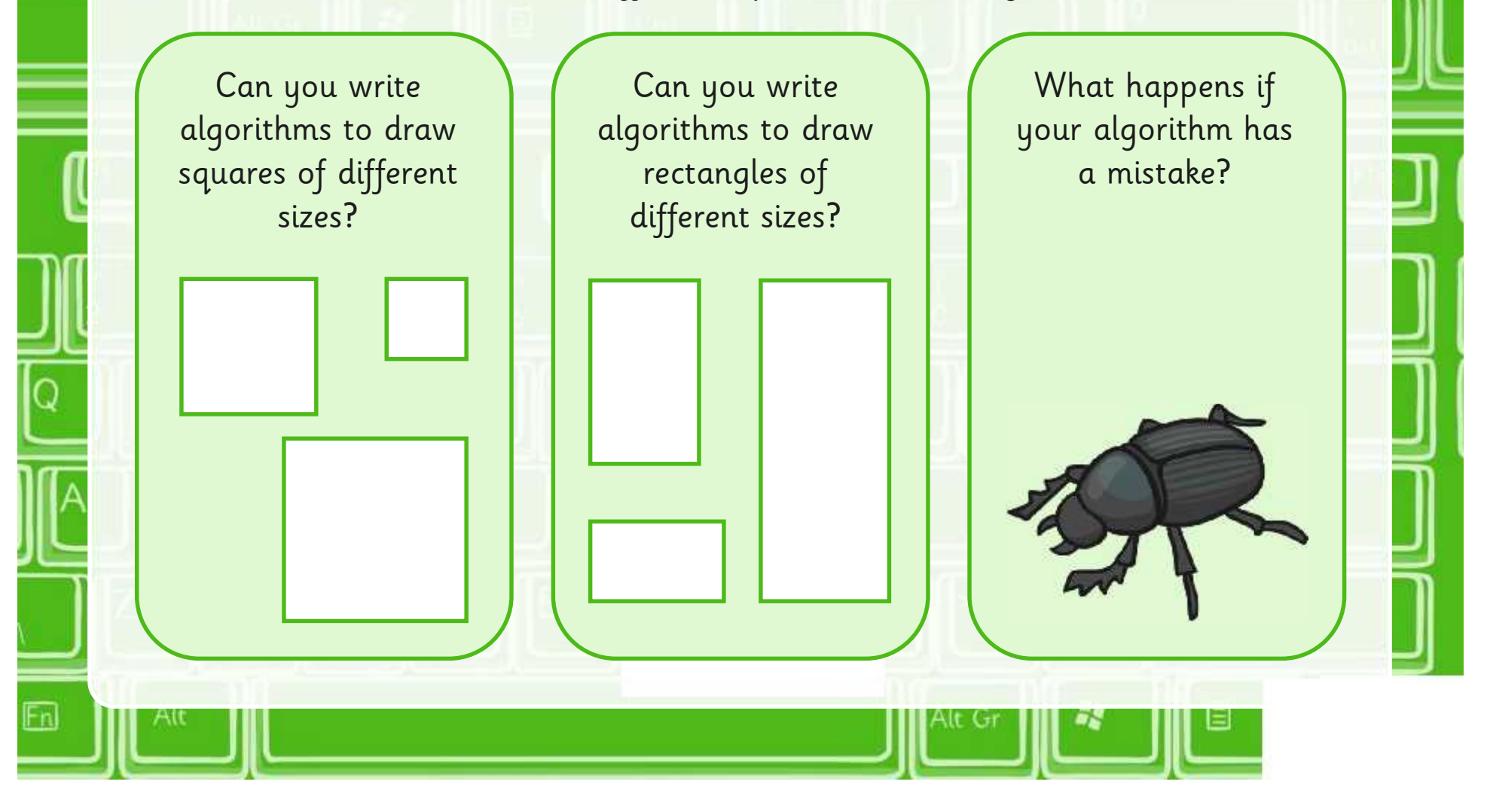

### **Check**

Let's look at some of the algorithms you have used:

Are the commands in the correct order?

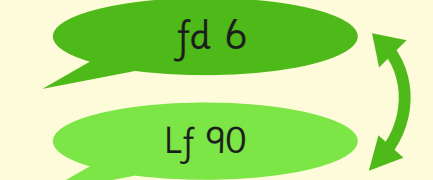

Have we used different algorithms

that draw the same shape?

?

?

Are the commands used correctly?

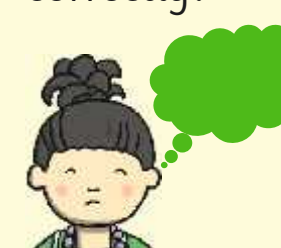

Can we debug any that don't work?

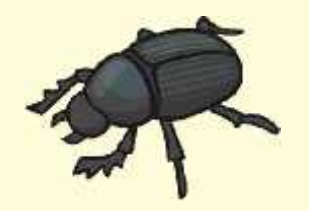

### **Aim**

• I can create an algorithm to move or rotate the turtle.

### **Success Criteria**

- I can write commands in the correct order.
- I can write a variable value where required.
- I can correct any mistakes.
- I can use the commands fd, lt, rt to move or rotate the turtle.
- I can use cs to clear the screen.

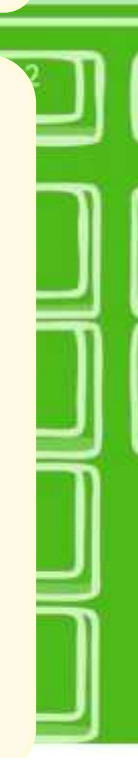

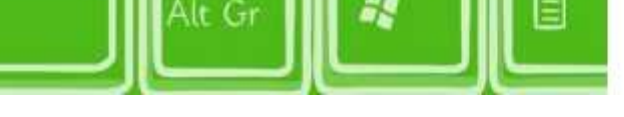

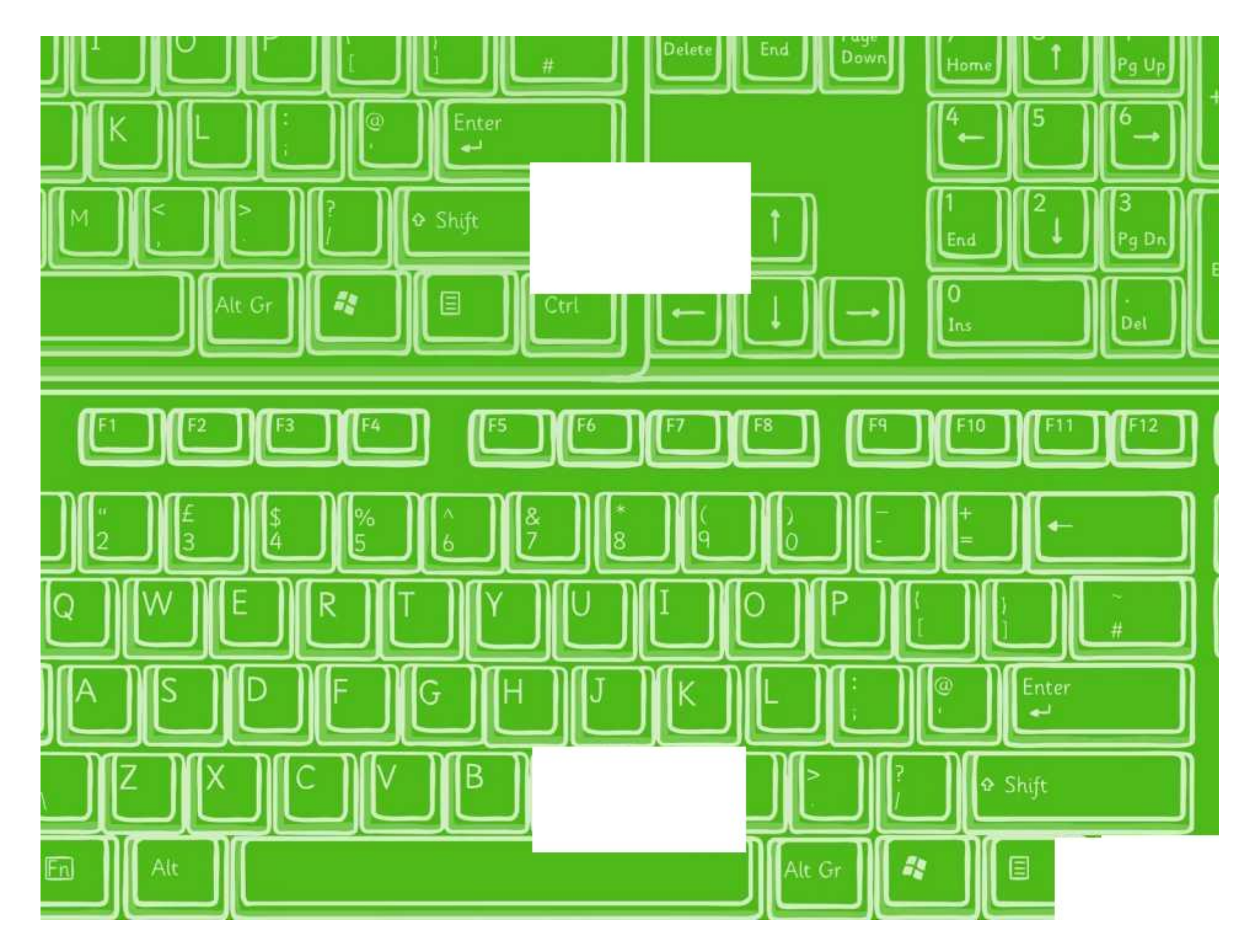

I can create an algorithm to move or rotate the turtle.

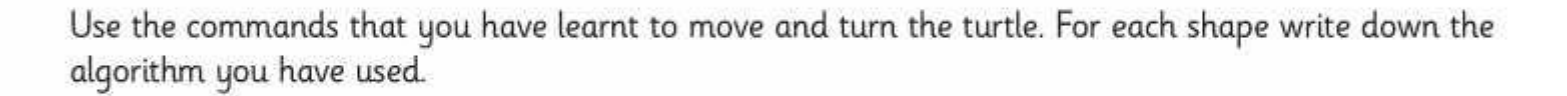

1. A square.

2. A square of a different size.

3. The letter L.

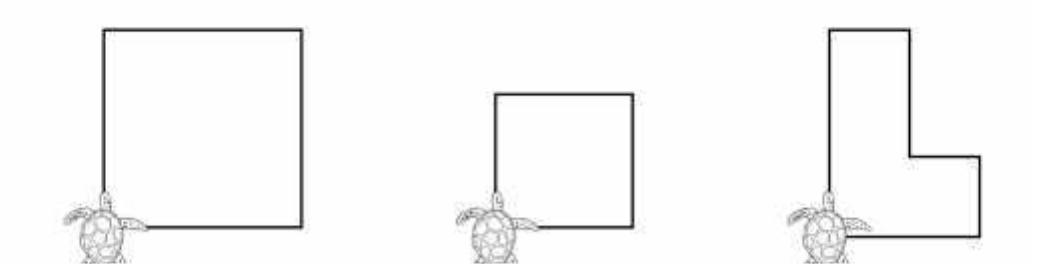

I can create an algorithm to move or rotate the turtle.

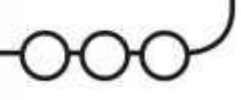

Use Turtle Logo to draw each shape and record your algorithms below:

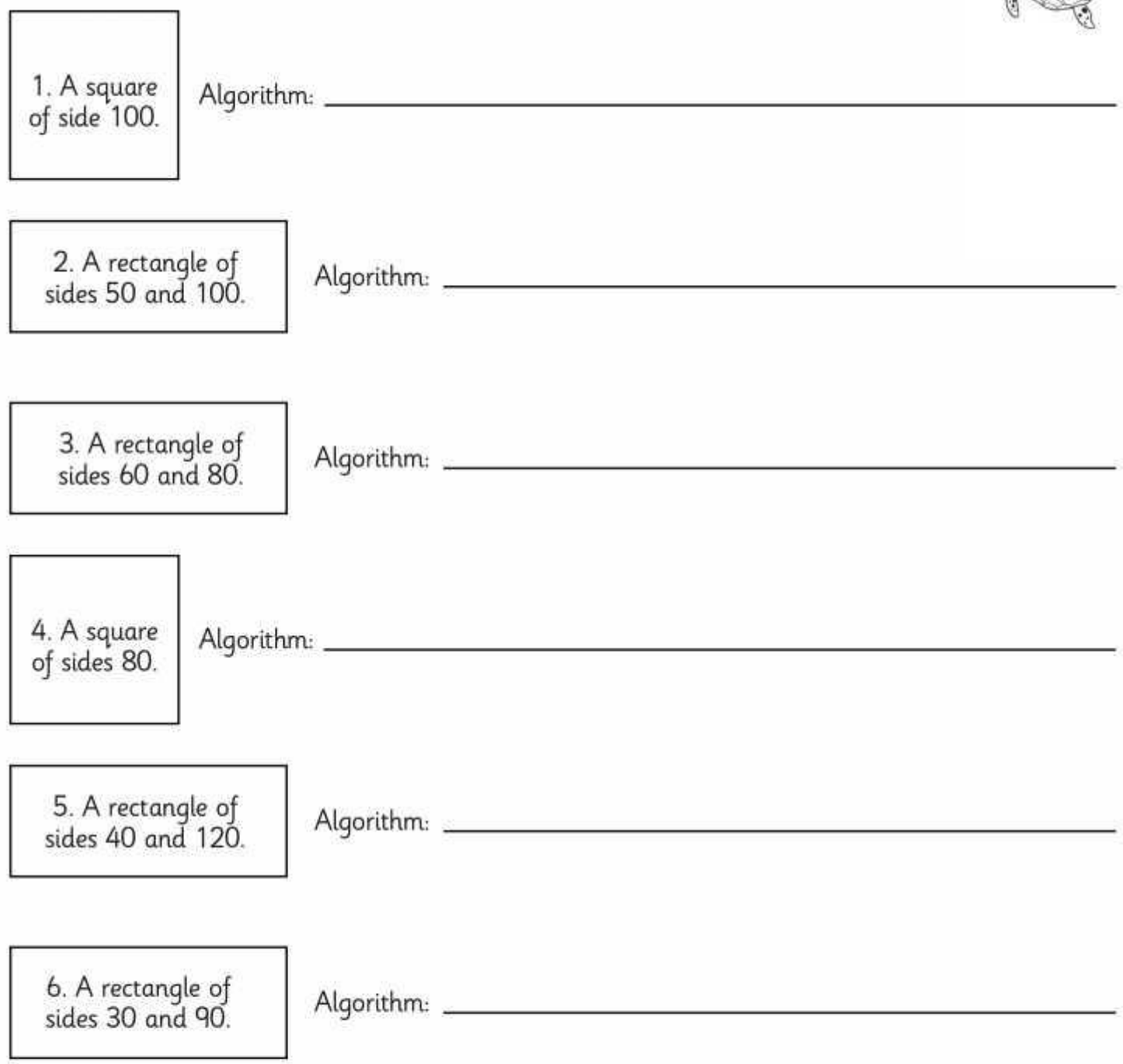

### I can create an algorithm to move or rotate the turtle.

1. Draw several different squares and rectangles. Record one of your algorithms below:

2. Draw a triangle. Don't worry about getting the turtle back to the start on your first attempt.

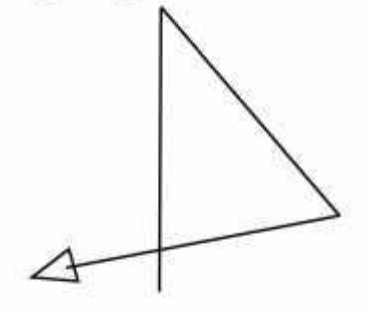

3. Now try different angles to get the turtle back to the start.

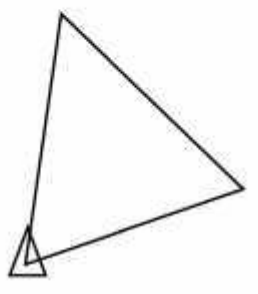

4. Think about the angle you need to turn and how many sides there are for this triangle and the square. Draw other regular shapes like a pentagon, hexagon or octagon.

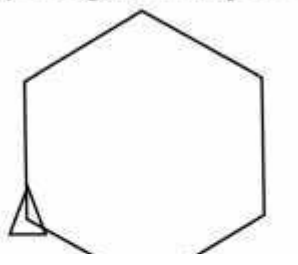

### **Answers**

Note that it is possible to turn first, either right or left, to complete the shape<br>backwards instead of forwards.

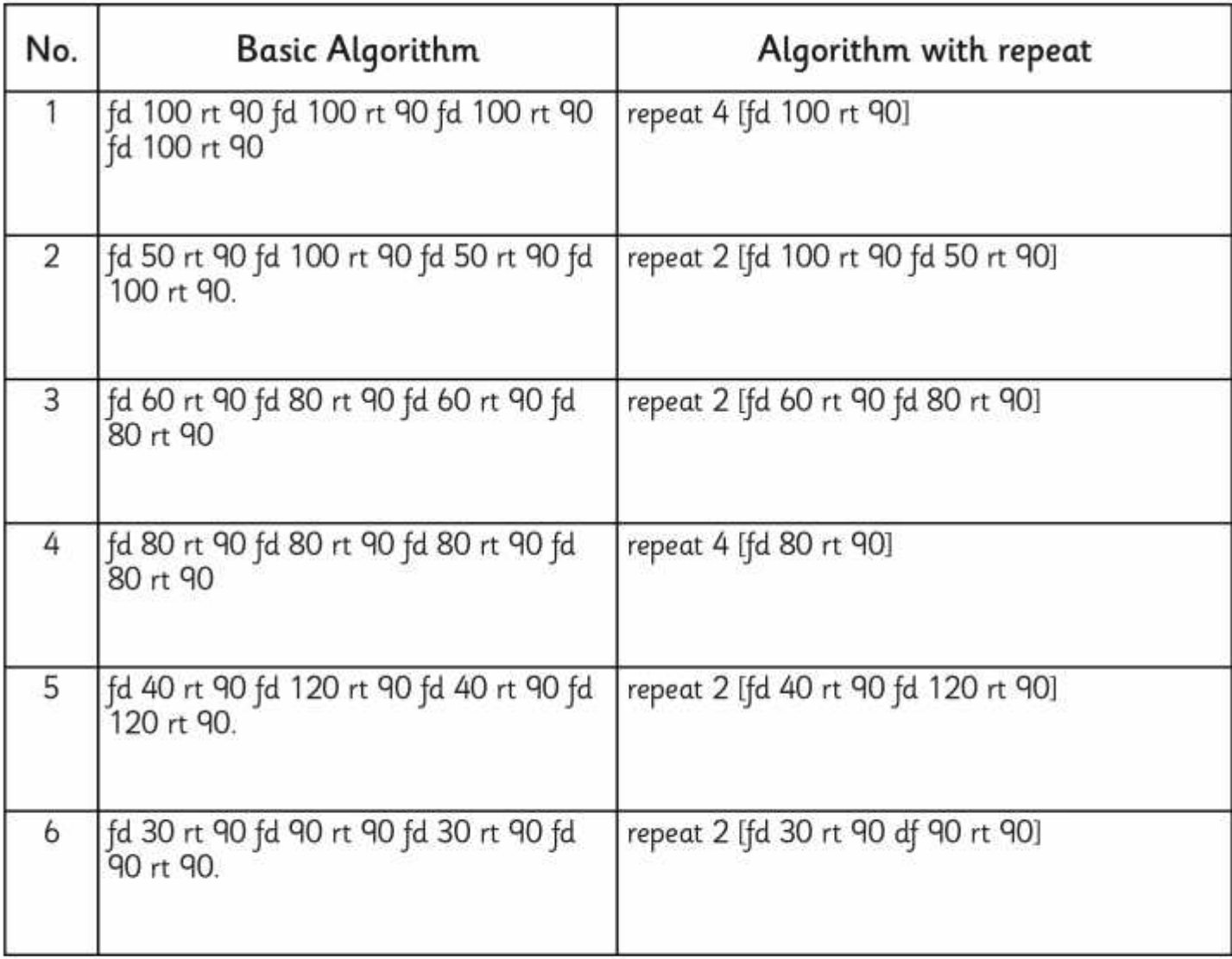

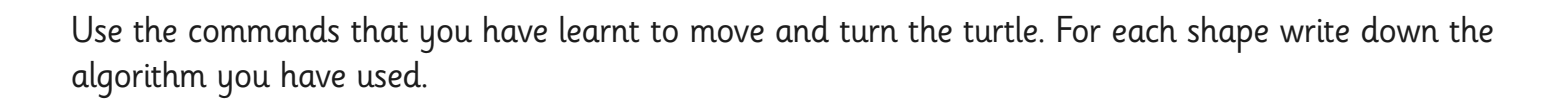

1. A square.

2. A square of a different size.

3. The letter L.

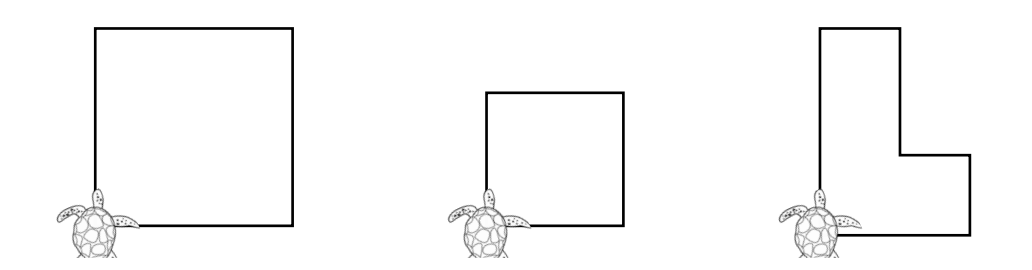

Use Turtle Logo to draw each shape and record your algorithms below:

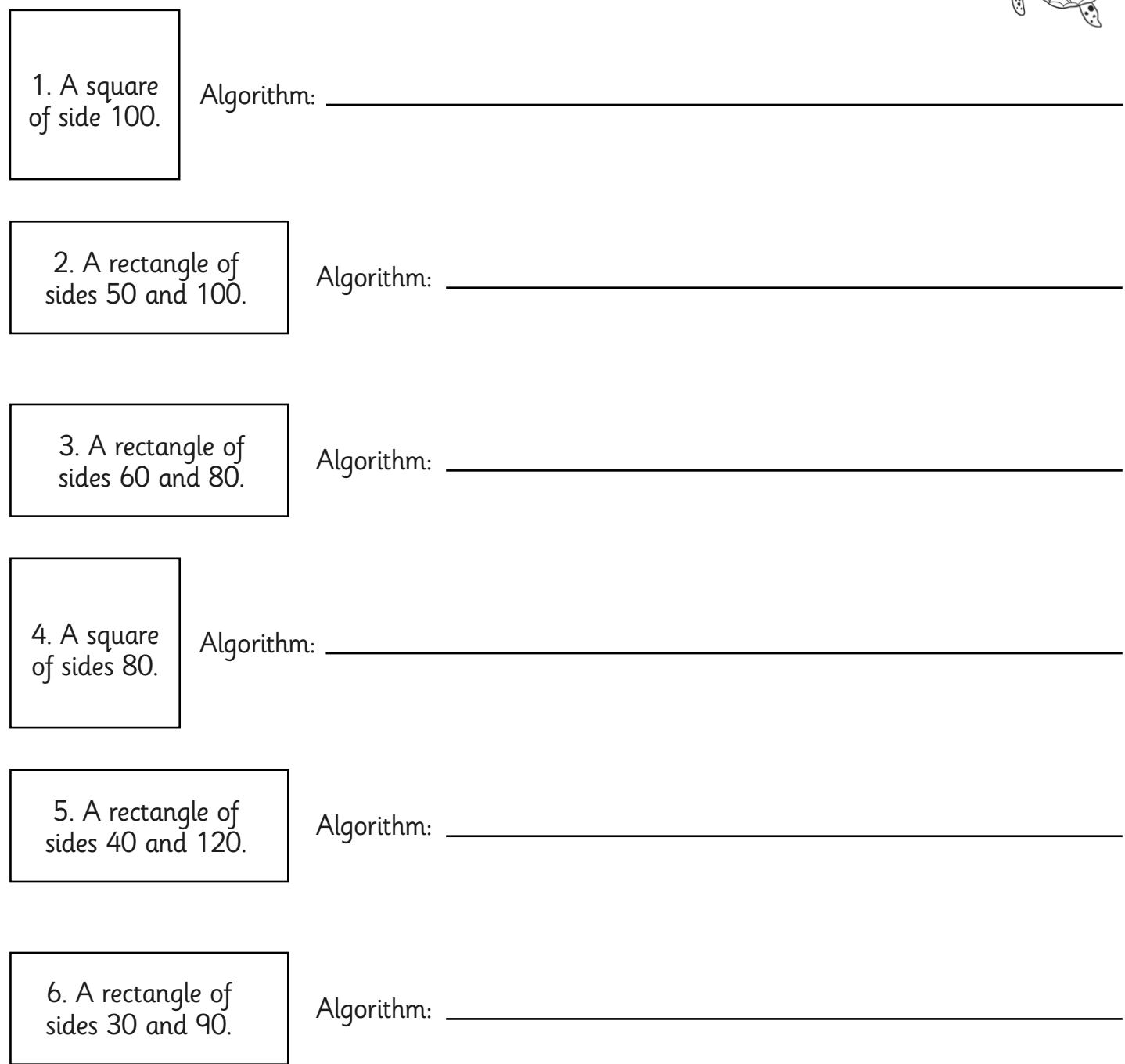

1. Draw several different squares and rectangles. Record one of your algorithms below:

2. Draw a triangle. Don't worry about getting the turtle back to the start on your first attempt.

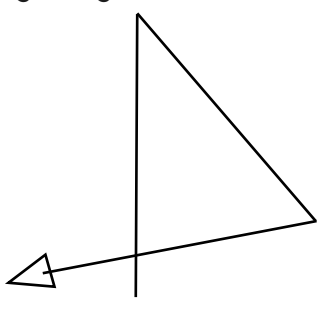

3. Now try different angles to get the turtle back to the start.

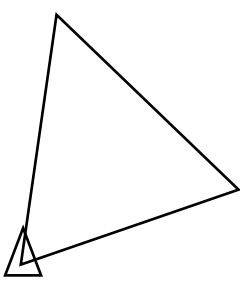

4. Think about the angle you need to turn and how many sides there are for this triangle and the square. Draw other regular shapes like a pentagon, hexagon or octagon.

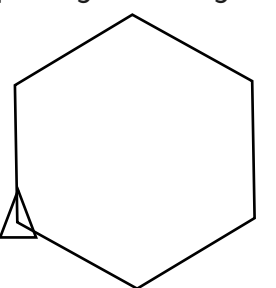

### **Answers**

Note that it is possible to turn first, either right or left, to complete the shape backwards instead of forwards.

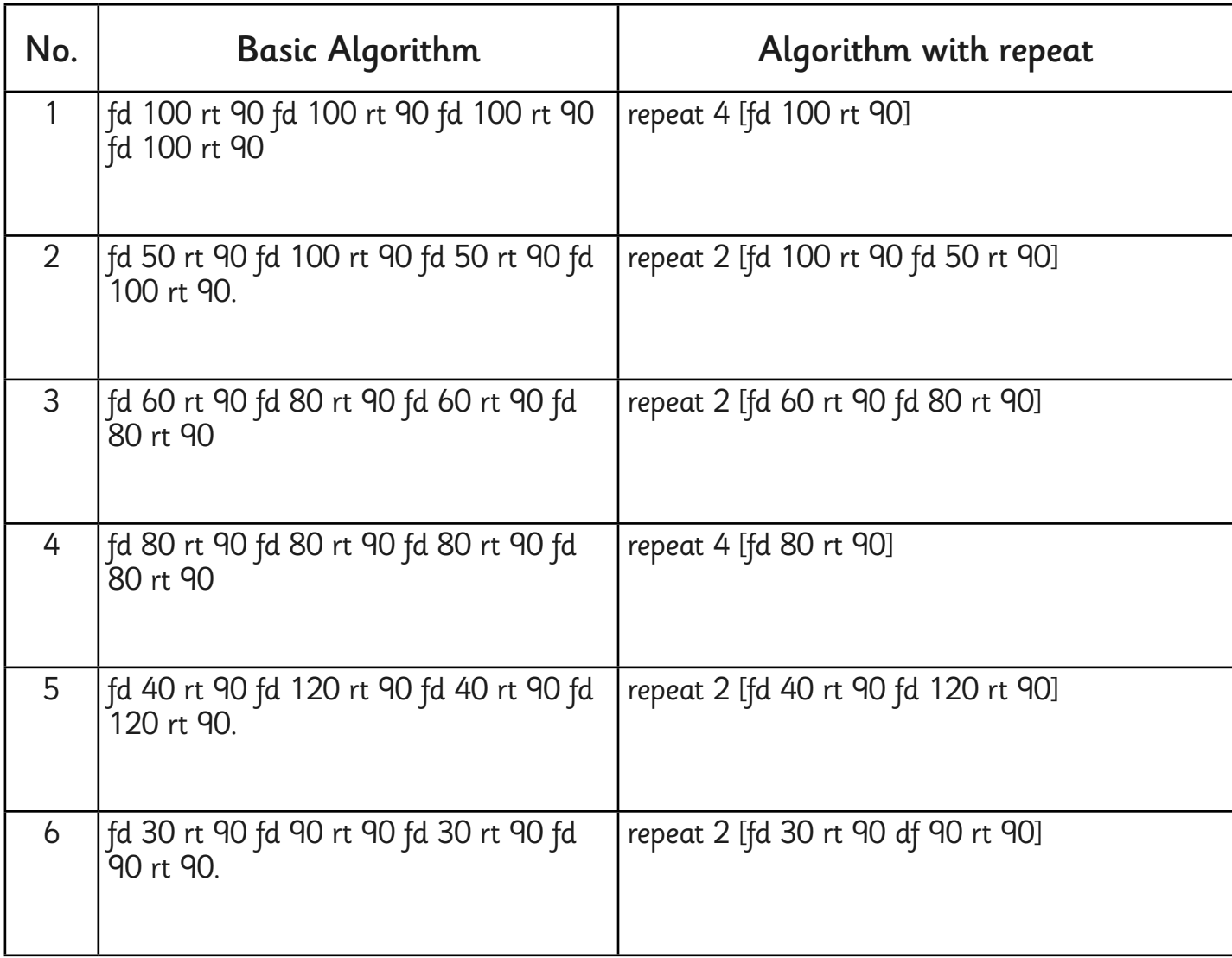

Programming Turtle Logo and Scratch | Drawing Shapes

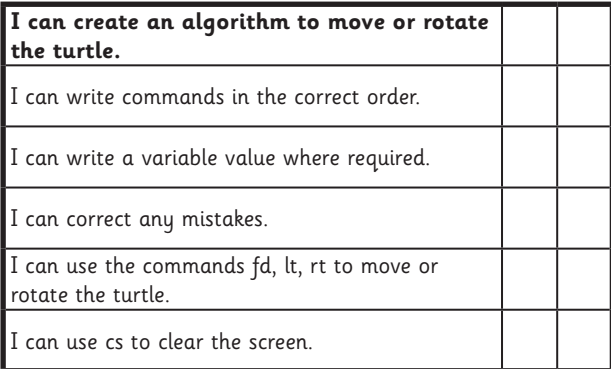

#### Programming Turtle Logo and Scratch | Drawing Shapes

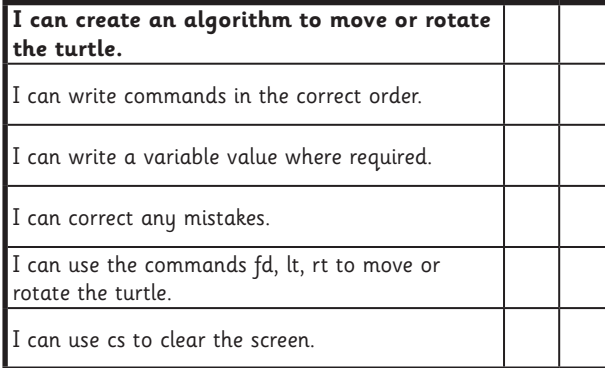

#### Programming Turtle Logo and Scratch | Drawing Shapes

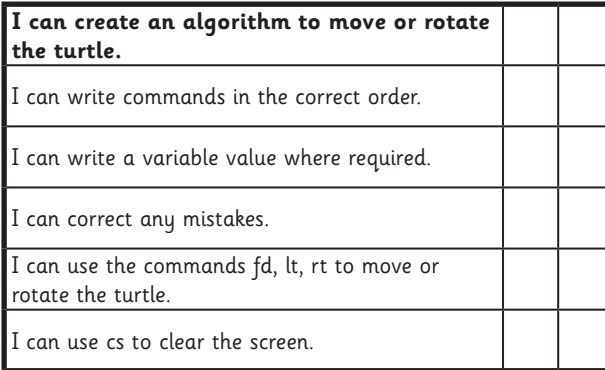

#### Programming Turtle Logo and Scratch | Drawing Shapes

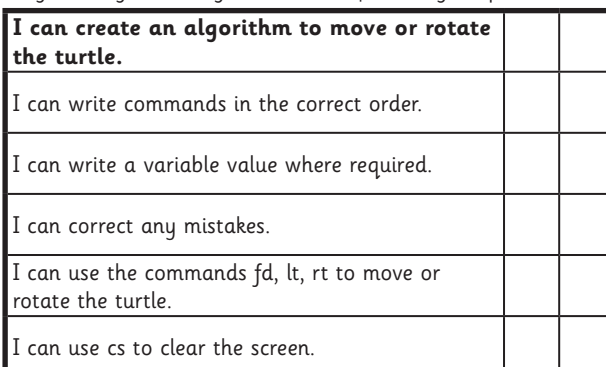

#### Programming Turtle Logo and Scratch | Drawing Shapes

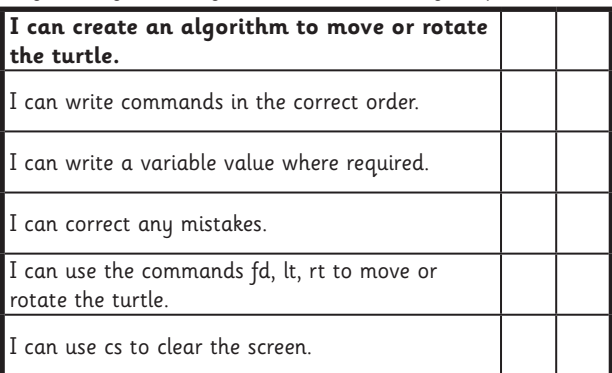

#### Programming Turtle Logo and Scratch | Drawing Shapes

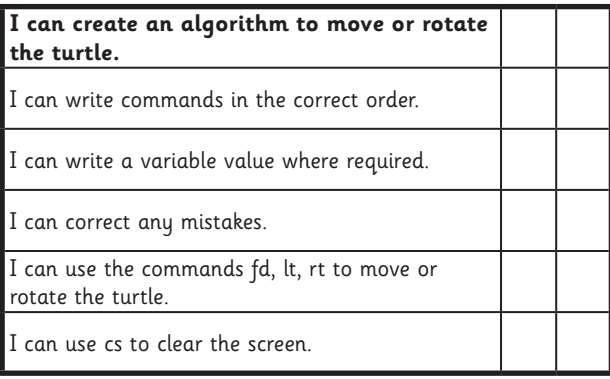

#### Programming Turtle Logo and Scratch | Drawing Shapes

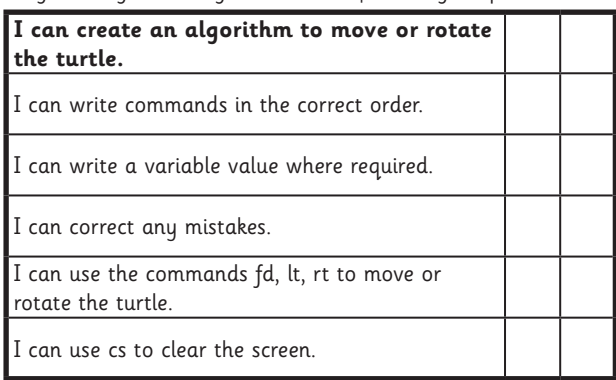

#### Programming Turtle Logo and Scratch | Drawing Shapes

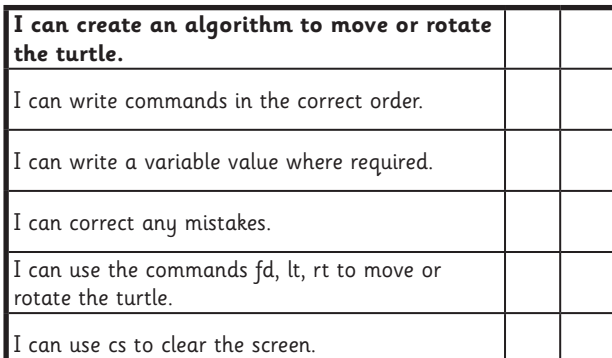